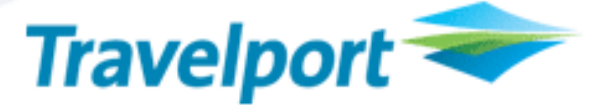

## Travelport ViewTrip™ for Worldspan -

# Navigation changes, relocation of advertising and Office Administration changes

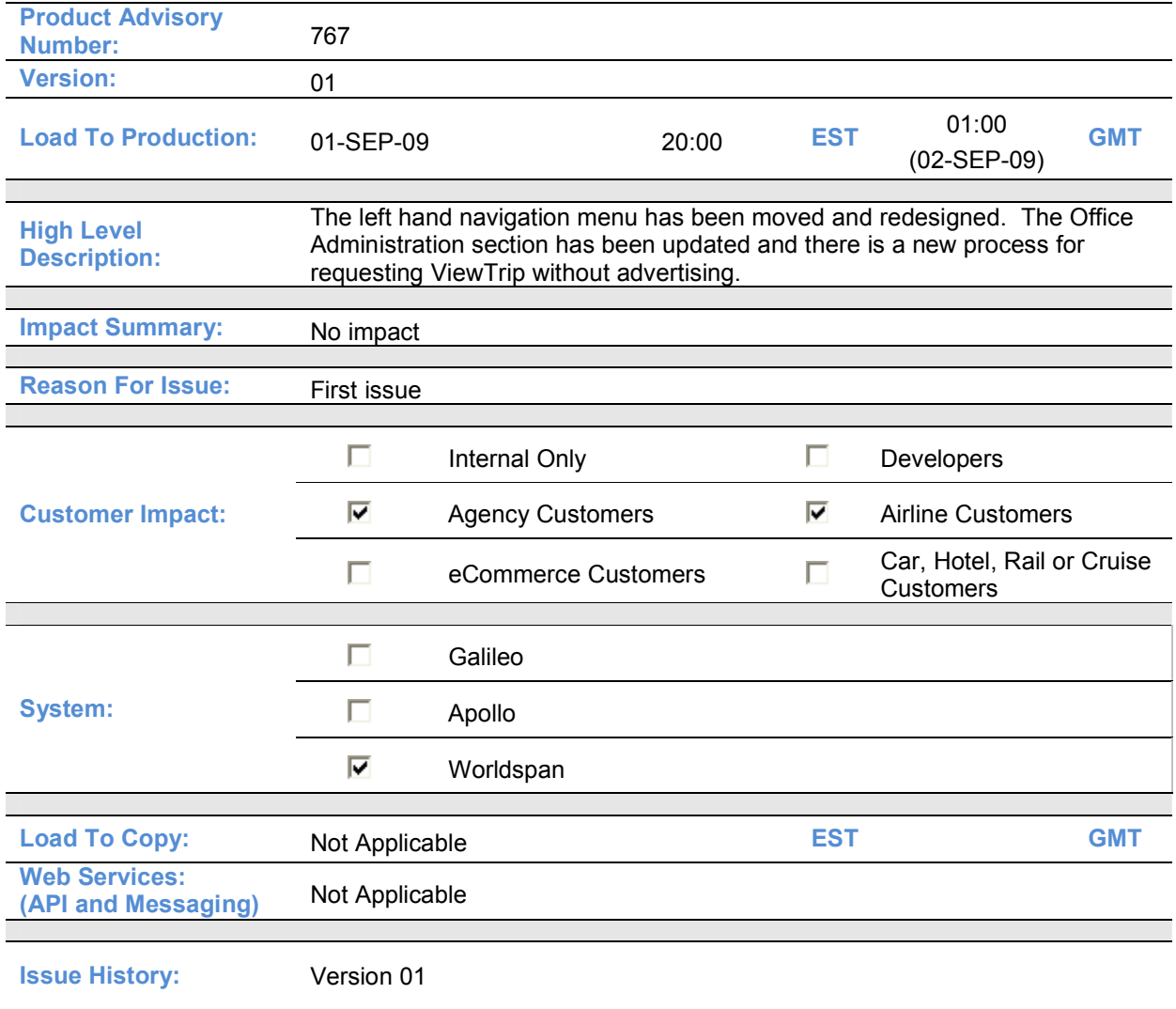

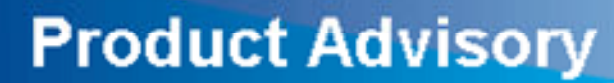

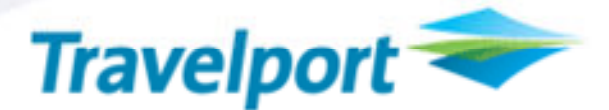

#### **Overview**

The ViewTrip navigation menu has been moved to the top of the screen, above all the content of the website, in line with using web 2.0 design standards. As a result the current ad sizes and placements have moved.

#### Customer Benefit

The new navigation placement will provide easier and convenient access to content throughout ViewTrip.

## Detail and Customer Examples

#### ViewTrip Navigation Changes

The ViewTrip navigation has been moved from a vertical menu on the left-hand side of the screen to a horizontal menu at the top of the screen. All existing menu categories will remain in place and no new menu items have been added or removed as part of this change.

The menu headers will be (from left to right): Itinerary, e-Ticket, Expense, Travel Itinerary Tools, Travel Information, Travelport ViewTrip.

Travel Itinerary Tools, Travel Information, Travelport ViewTrip menus will be drop down menus to accommodate the associated menu items.

If either the Itinerary, eTicket or Expense Receipt menu is selected, it will be highlighted in a different colour.

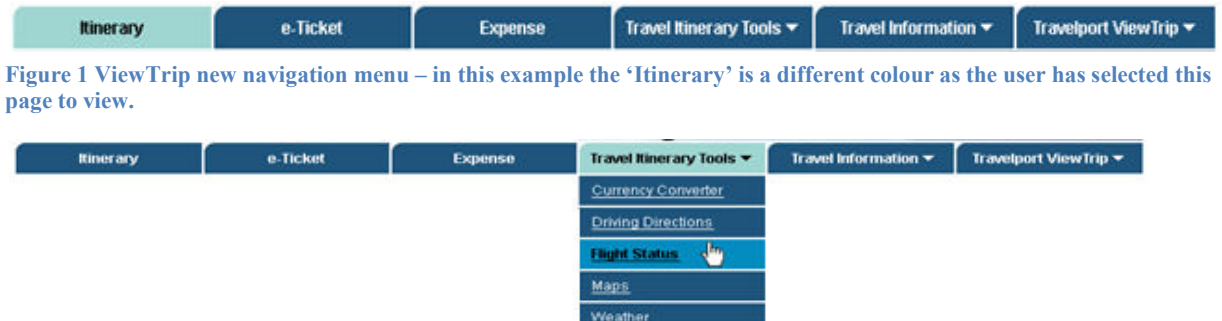

Figure 2 - Example screenshot of Travel Itinerary Tools drop down menu

Menu Item 'My Profile, Office Admin, Select Language/Time, View another itinerary, will now appear in the 'Travelport ViewTrip' drop down menu.

There is no change to the travel information or layout of the itinerary, e-ticket receipt or expense receipt pages.

# **Product Advisory**

**Travelport** 

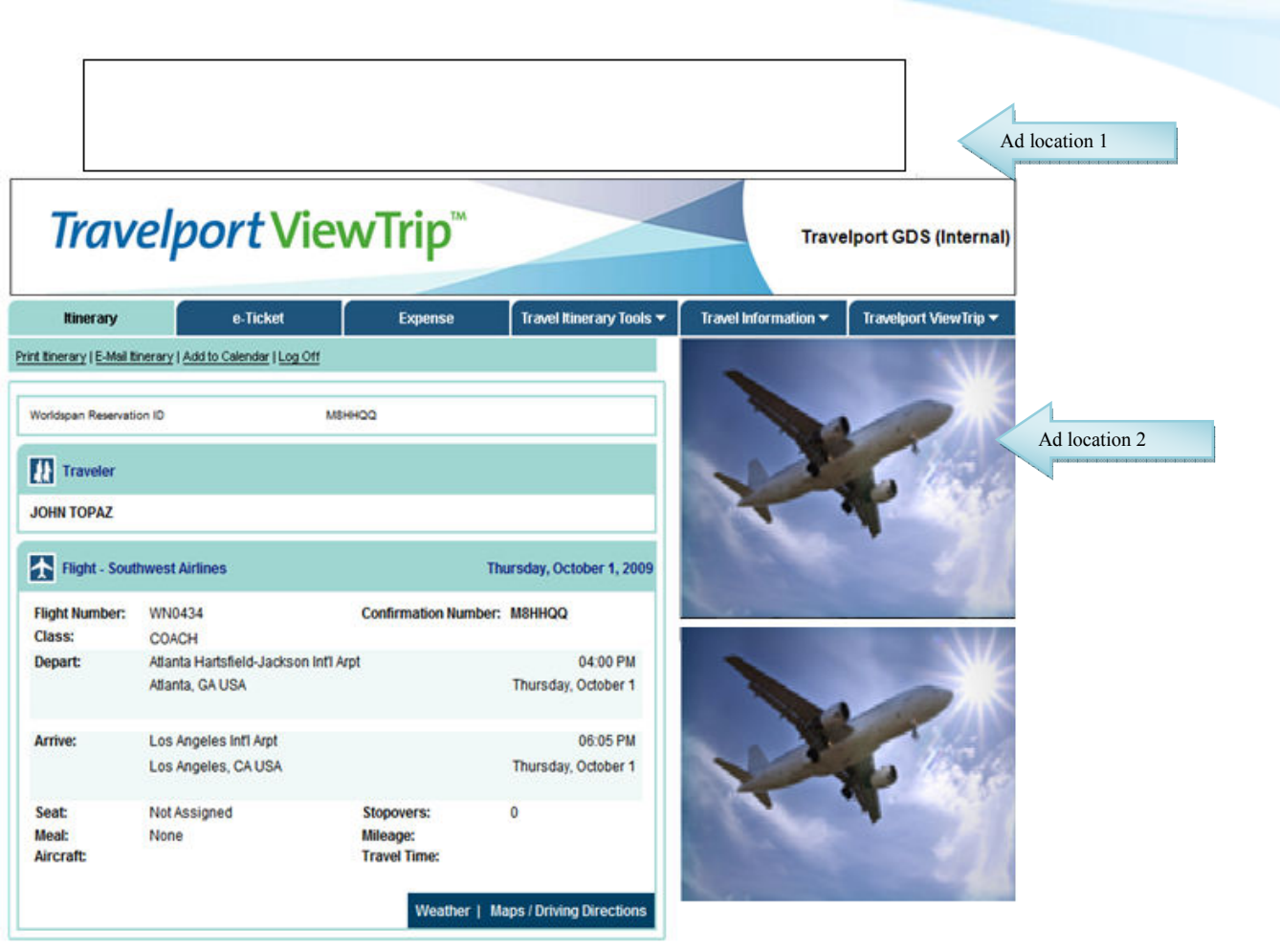

2009 Travelport Inc.

As a result of the navigation menu changes, some of the current ad placement locations have moved.

As a reminder, these adverts are intended to provide complementary content relating to travel plans, such as restaurants, special events, health advice while travelling and general travel planning. A selection of new ads may appear, predominantly on domestic travel itineraries within North America and will be very relevant to specific travelers based on key demographics, including the origin and destination of the travel.

- Ad location 1 Advertising may appear above the Travelport ViewTrip logo, this ad location has not changed.
	- $\circ$  If there is no advertising to display above the Travelport ViewTrip logo, than the ad space will collapse away, allowing the itinerary to move up the screen.
- Ad location 2 Advertising may appear to the right hand side of the itinerary
	- $\circ$  If there is no advertising to display on the right hand side, than the ad space will collapse away allowing the itinerary to expand to fill the whole screen.
- Advertising will no longer appear to the left hand side of the itinerary
- Advertising will not display on the e-ticket or the expense receipt pages.

August 5, 2009 © 2003 – 2009 Travelport, Inc. and Its Subsidiaries. All Rights Reserved. Travelport Confidential – Not to Be Transmitted to Unauthorized Persons

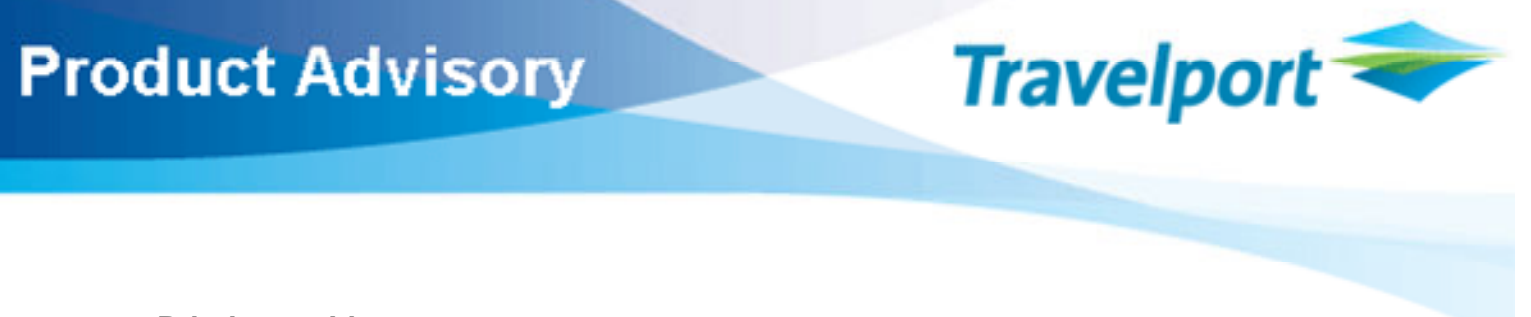

#### Printing an Itinerary

Travelport ViewTrip

When a traveler comes to print their itinerary, advertising may be displayed on the printout. These ads or offers are designed to be taken away by the traveler as part of the printed page.

There will be a checkbox 'Print with Advertising', above the itinerary information, to enable the itinerary to be printed with or without the advertising. The default setting is checked to print with advertising. Untick the checkbox and then click the 'Print Itinerary' button to print without advertising. If the user selects not to print the itinerary with advertising, the itinerary will fill the width of the page

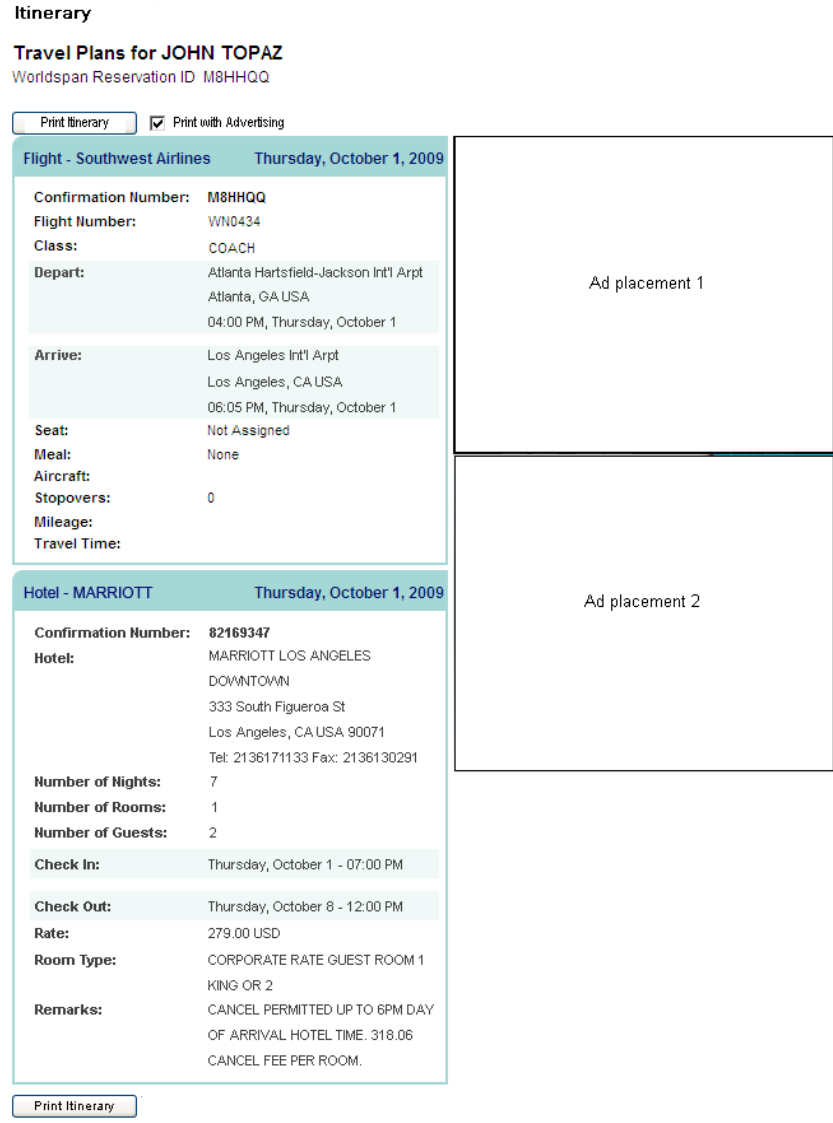

Copyright 2003-2007 Worldspan L.P.

#### Figure 3 Example screenshot of ViewTrip printable itinerary

August 5, 2009 © 2003 – 2009 Travelport, Inc. and Its Subsidiaries. All Rights Reserved. Travelport Confidential – Not to Be Transmitted to Unauthorized Persons

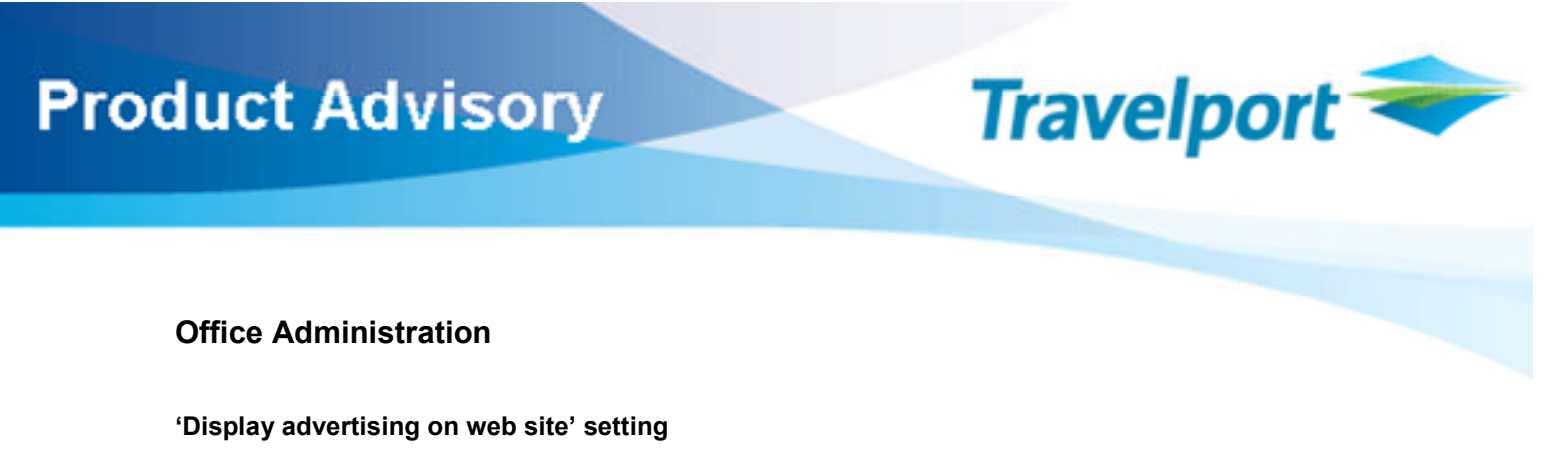

Previously, there use to be a setting within Office Administration which could be checked or unchecked to enable/disable the Itinerary to be displayed with or without advertising.

**Display Advertising on Web Site:**  $\overline{\mathbf{v}}$ 

This setting has now been greyed out and the checkbox checked for all agencies, to enable advertising on ViewTrip for all itineraries.

Any agency requiring the setting to be unchecked in order to 'opt out' of display of advertising will need to contact their Travelport Account Manager. There will be a cost of re-enabling the setting and 'opt-ing out' of displaying the advertising. Once an agency has been provisioned to opt out, the agency will then see within Office Administration, the setting greyed out and unchecked, and no advertising will display on the ViewTrip Itinerary.

Display Advertising on web site:

#### Agency Promotions

If an agency has created an agency promotion, these will continue to display on ViewTrip on the right hand side of the itinerary but underneath any ViewTrip advertising. The agency promotion space available will be a new size 300 \* 100 pixel size. Any existing promotions already displaying will be automatically resized to fit the new space, this may distort the promotion so it is recommended the agency up loads a promotion within Office Administration > Promotions settings.

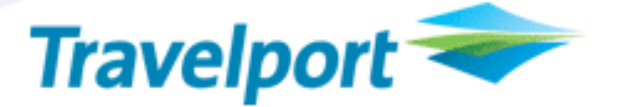

```
Glossary
```
Term Definition

### THE INFORMATION CONTAINED IN THIS DOCUMENT IS CONFIDENTIAL AND PROPRIETARY TO TRAVELPORT

#### Copyright

Copyright © Travelport and/or its subsidiaries. All rights reserved.

Travelport provides this document for information purposes only and does not promise that the information contained in this document is accurate, current or complete. This document is subject to change without notice. No part of this document may be reproduced, stored in a retrieval system, or transmitted in any form or any means electronic or mechanical, including photocopying and recording for any purpose other than the licensee's personal use without the prior written permission of Travelport and/or its subsidiaries.

#### **Trademarks**

Travelport and/or its subsidiaries may have registered or unregistered patents or pending patent applications, trademarks copyright, or other intellectual property rights in respect of the subject matter of this document. The furnishing of this document does not confer any right or license to or in respect of these patents, trademarks, copyright, or other intellectual property rights.

All other companies and product names are trademarks or registered trademarks of their respective holders.